# Tomcat4.0インストール設定ガイド

~ Windows環境ApacheWebServer編 ~

 $(Ver.1.00 2002/11/1)$ 

**Copyright © 2002 Hitwareland Corpration. All rights reserved**

(<http://www.hitwareland.jp/>)

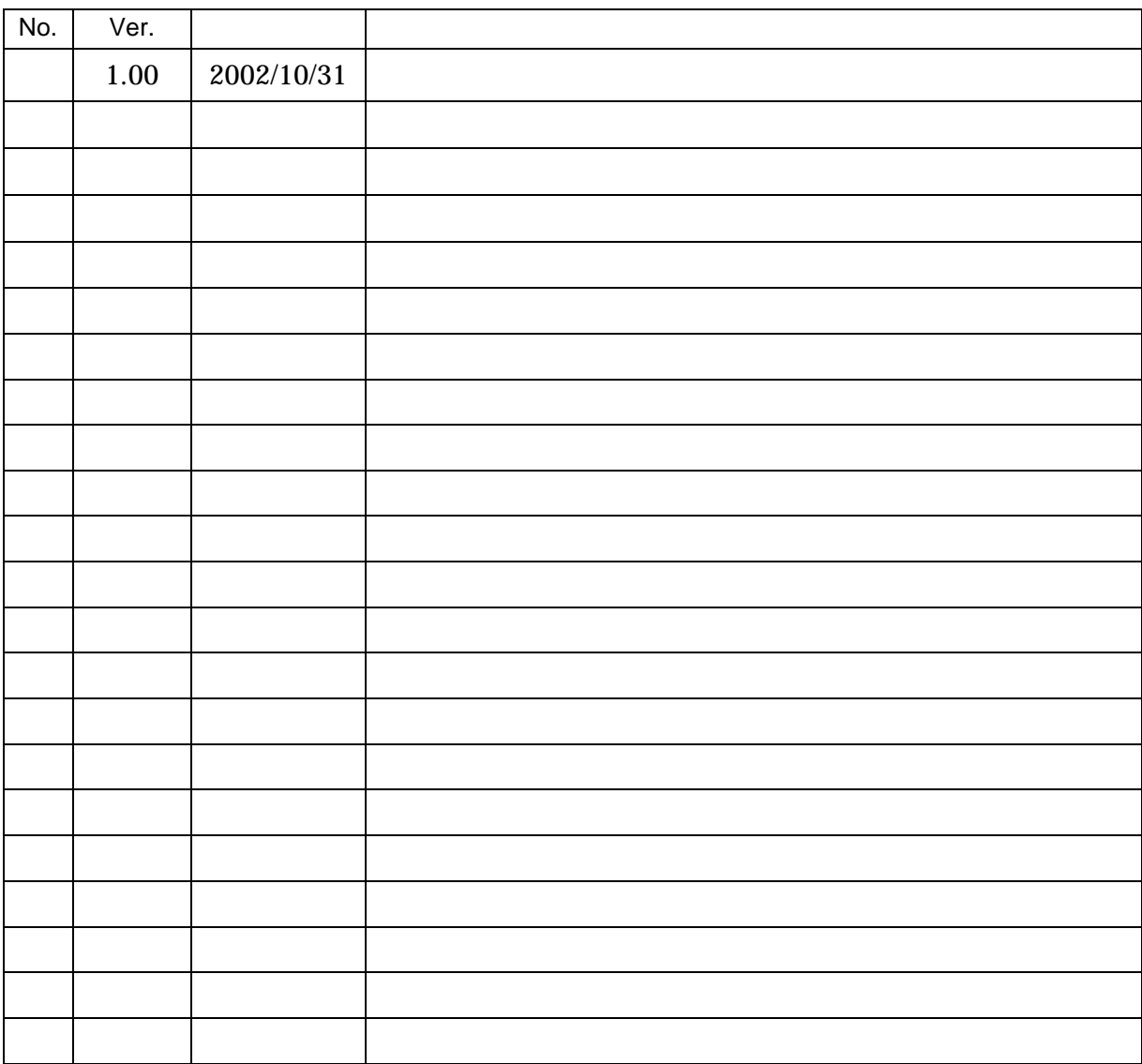

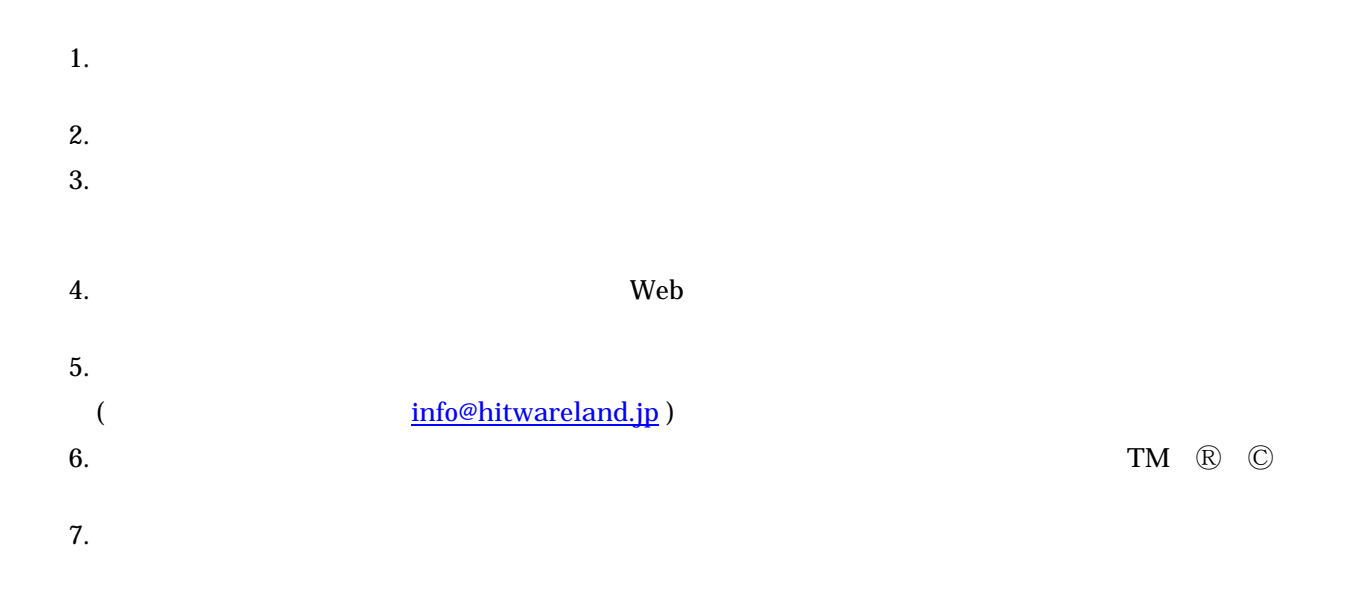

## 目次:

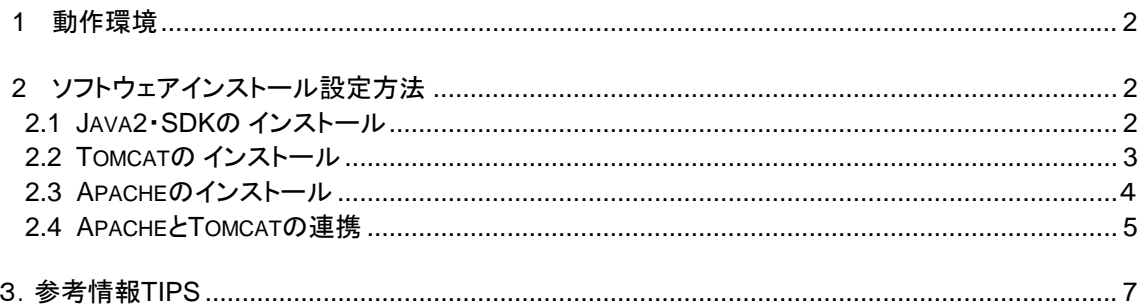

 $\ensuremath{\mathsf{IT}}\xspace$ 

" Java/Web/Linux<br>IT

 $"$ 

http://www.hitwareland.jp/

 $1.$ 

-

- The Apache Software Foundation Jakarta Project Tomcat 4.0(ServletAPI2.3 JSP1.2 ) Windows2000 + Apache Web Server Tomcat4.0 説明します。Java環境についてTomcat4.0は一般的にJDK1.2以上にて動作しますが、今回特に以下のサー
	- $Windows2000 + Apache1.3 + Tomcat4.0$ OS Windows200 Professional (SP2) Web Apache1.3.26 Java(J2SE) 実行環境: J2SE SDK 1.4.0\_01 Servlet Tomcat4.0.4 Web mod\_jk.dll ( Tomcat3.3.1 Last modified: 27-Mar-2002 05:46 )

the Verturn verturns of the Verturns of the Verturns of the Verturns of the Verturns of the Verturns of the Ve

 $2.$ 

## 2.1 J2SE SDK( JDK )

- (1) JDK(J2SE1.4 SDK) <http://java.sun.com/j2se/1.4/ja/download.html>(2002/10/21)  $(2)$ 
	- $\bullet$ JAVA\_HOME JDK

\* JAVA\_HOME" JDK

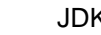

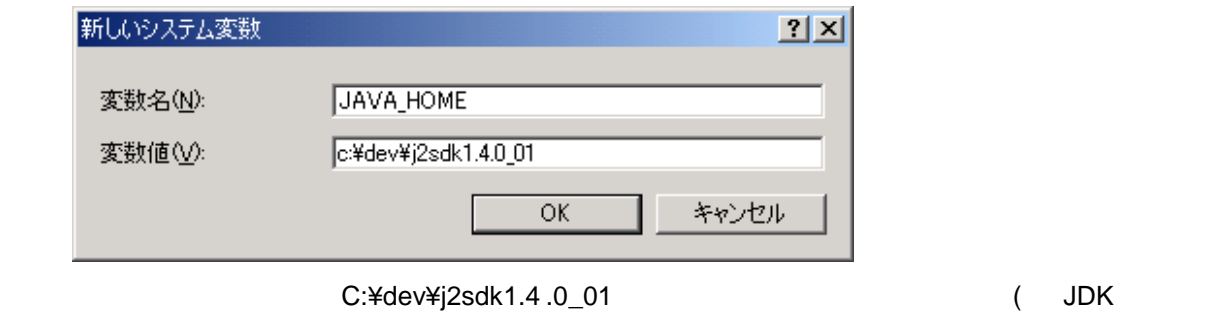

トのインストール設定とは若干インストール先異なっています)

IT
and the *http://www.hitwareland.jp/*  $http://www.hitwareland.jp/$ "Java/Web/Linuxインターネットシステム開発から業務アプリケーション・制御系ソフトウェア開発までシス テム構築・IT活用のご相談"

## 2.2 Tomcat

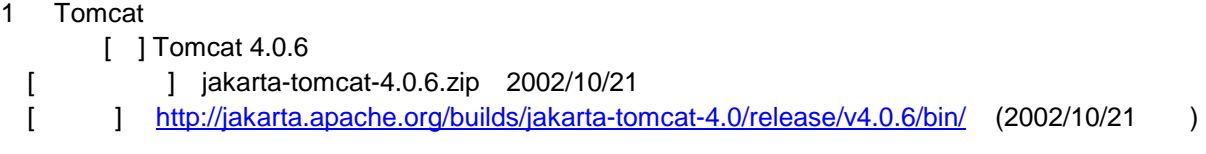

#### 2 Tomcat

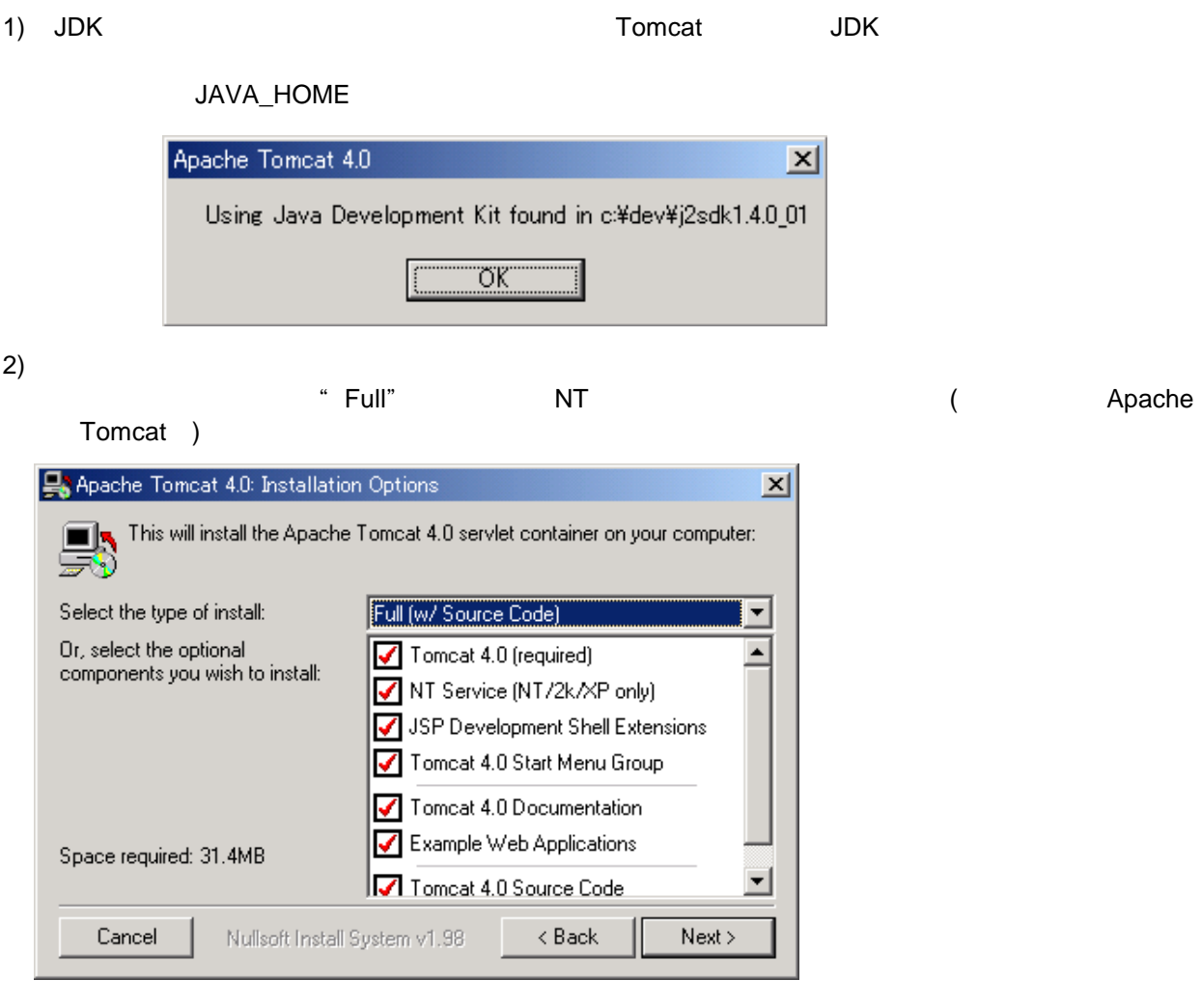

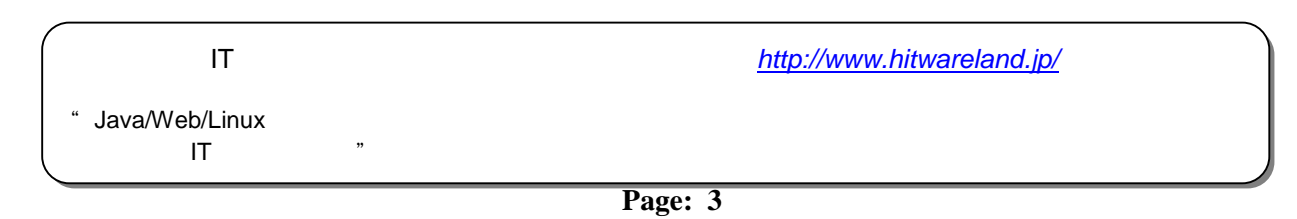

#### (3) Tomcat

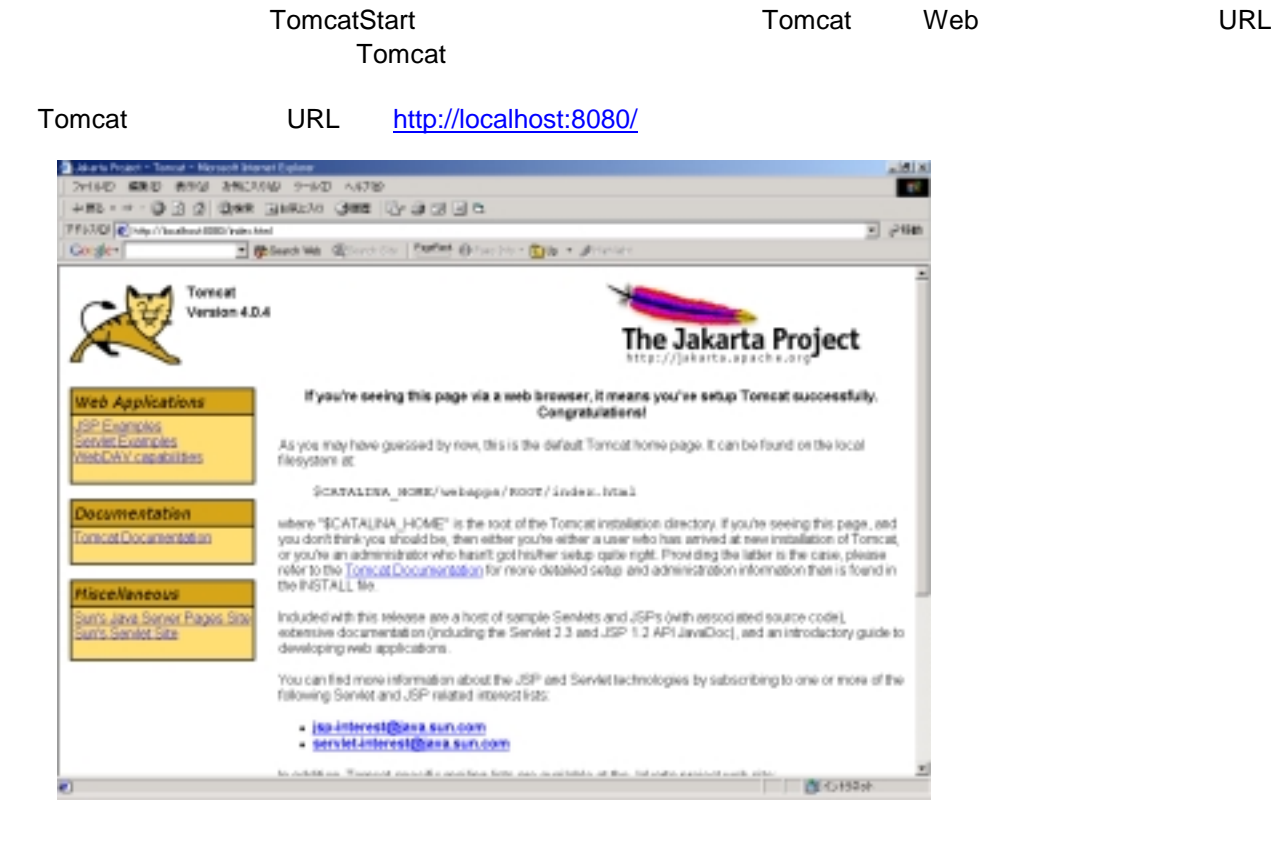

 $(4)$ 

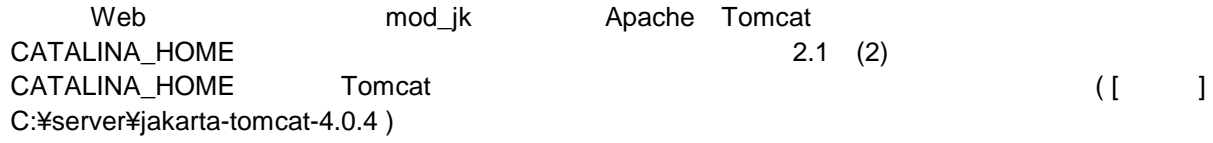

### 2.3 Apache (WebServer)

- (1) Apache
	- [beidgeting=1 <http://nagoya.apache.org/dist/httpd/binaries/win32/>(2002/10/21)

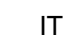

http://www.hitwareland.jp/

Java/Web/Linux<br>۳۰ テム構築・IT活用のご相談"

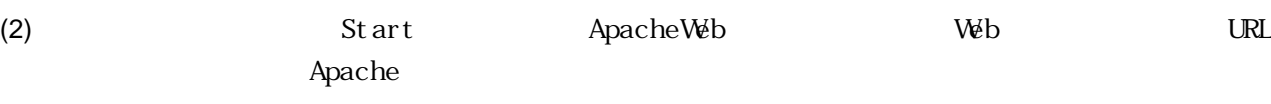

Apache URL <http://localhost/>

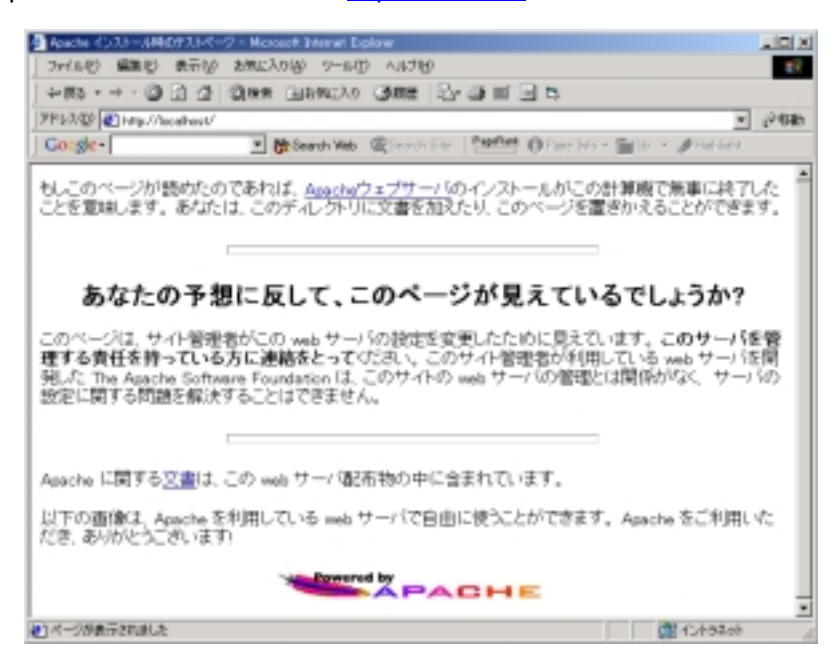

#### 2.4 Apache Tomcat

(1) Apache Tomcat Web (mod\_jk.dll) [IRL] <http://jakarta.apache.org/builds/jakarta-tomcat/release/v3.3.1/bin/win32/i386/> (2002/10/21 ) Webtrack web the top that the top that the top that the top that the top that the top that the top that the top that the top that the top that the top that the top that the top that the top that the top that the top that t

mod\_jk

- (2) Web サーバーコネクタファイル Apache mod\_jk.dll Apache **Apache Access 19 and Apache** modules ( [ ] C:¥Program Files¥Apache Group¥Apache¥modules)
- (3) workers.properties Tomcat¥conf workers.properties workers.tomcat\_home java\_home

workers.tomcat\_home=C:¥Program Files¥Apache Tomcat 4.0¥conf¥workers.properties workers.java\_home=c:¥dev¥j2sdk1.4.0\_01 ps=¥ worker.list=ajp12, ajp13 worker.ajp13.port=8009 worker.ajp13.host=localhost worker.ajp13.type=ajp13 worker.ajp13.lbfactor=1

**IT** 

Java/Web/Linux<br>۲۰۰۰ -テム構築・IT活用のご相談"  $(4)$  mod\_jk.conf

Tomcat¥conf mod\_jk.conf JkWorkersFile
state workers.properties

LoadModule jk\_module modules/mod\_jk.dll <IfModule mod\_jk.c> JkWorkersFile "C:/Program Files/Apache Tomcat 4.0/conf/workers.properties" JkLogFile logs/jk.log JkLogLevel warn JkMount /\*.jsp ajp13 JkMount /servlet/\* ajp13 JkMount /examples/\* ajp13

 $(5)$  Apache http.conf

Apache Apache Apache Conf¥http.conf

Include " :/Program Files/Apache Tomcat 4.0/conf/mod\_jk.conf"

 $(6)$ 

ークのサンプレストのコンプレストのコンプレストのコンプレストのコンプレストのコンプレストのコンプルプログラム(September 2015)、以下のコンプルプログラムは、メイ

[ ] <http://localhost/examples/servlets/>

**IT** 

\* Java/Web/Linux<br>\* テム構築・IT活用のご相談"

## **TIPS**

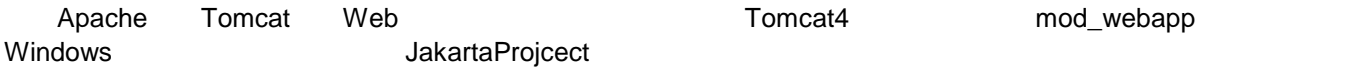

- (1) Apache Tomcat Web Web (mod\_webapp) [IRL] <http://jakarta.apache.org/builds/jakarta-tomcat-4.0/archives/v4.0.1/bin/win32/> (2002/10/21
- $(2)$  Web

mod webapp.so libapr.dll Apache modules ( C:¥Program Files¥Apache Group¥Apache¥modules)

 $(3)$  http.conf

Apache Apache Apache conf¥http.conf

LoadModule webapp\_module modules/mod\_webapp.so AddModule mod\_webapp.c WebAppConnection conn warp localhost:8008 WebAppDeploy examples conn /examples

 $(4)$ 

- ークのサンプレストのコンプレストのコンプレストのコンプレストのコンプレストのコンプレストのコンプルプログラム(September 2015)、以下のコンプルプログラムは、メイ
	- [ ] <http://localhost/examples/servlets/>

**IT** 

"Java/Web/Linuxインターネットシステム開発から業務アプリケーション・制御系ソフトウェア開発までシス テム構築・IT活用のご相談"